## **ANNEX B**

## **Procedure on the Use of the FDA Customer Relation Management Information System (CRMIS)**

- 1. Access the online portal through [http://contact.fda.gov.ph.](http://contact.fda.gov.ph/)
- 2. Fill out the required information in the online form.

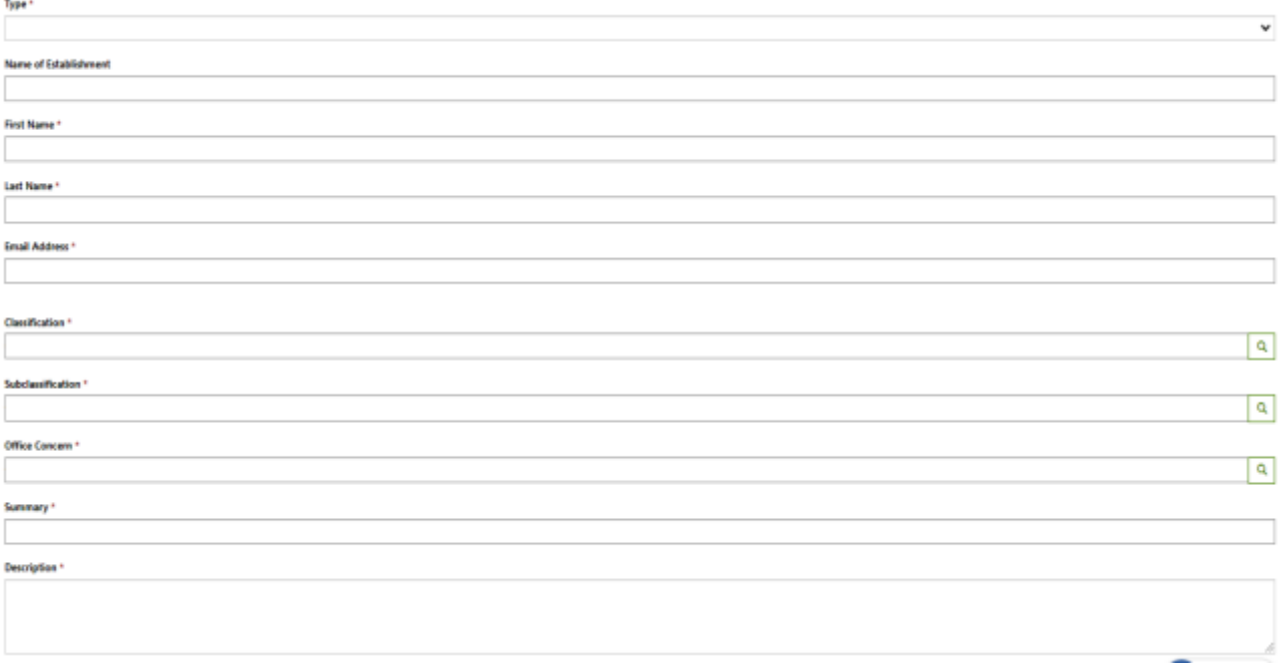

3. The client/requestor can optionally upload attachments such as documents, screenshots, and other file attachments regarding the request.

## **Attach a file**

Choose Files No file chosen

4. Enter the CAPTCHA and then click Submit.

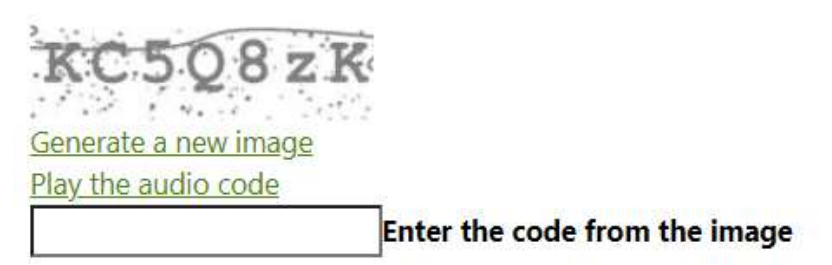

5. E-mail notification shall be sent to the registered email address containing the Ticket Number of the submitted concern.